- **Wikiprint Book**
- **Title: Wyciąg z wykazu akt**
- **Subject: eDokumenty elektroniczny system obiegu dokumentów, workflow i CRM UserGuideV5/Settings/ControlPanel/Cases/Files**
- **Version: 3**
- **Date: 07/22/24 12:16:33**

# **Table of Contents**

*Wyciąg z wykazu akt 3 Udostępnianie teczek i uprawnienia 4 Zobacz także 4*

[Podręcznik użytkownika](http://support.edokumenty.eu/trac/wiki/UserGuideV5) > [Ustawienia](http://support.edokumenty.eu/trac/wiki/UserGuideV5/Settings) > [Panel sterowania](http://support.edokumenty.eu/trac/wiki/UserGuideV5/Settings/ControlPanel) > [Sprawy](http://support.edokumenty.eu/trac/wiki/UserGuideV5/Settings/ControlPanel/Cases) > Wyciąg z wykazy akt

## **Wyciąg z wykazu akt**

Panel zarządzania wykazem akt, w którym ujęte są wszystkie zagadnienia, którymi zajmuje się przedsiębiorstwo lub jednostka administracyjna, składa się z drzewa [struktury organizacyjnej](http://support.edokumenty.eu/trac/wiki/UserGuideV5/Company/OrganizationStructure) i listy wyciągów akt dla wskazanej na nim komórki organizacyjnej.

| ×<br>Panel definicji wyciągu z wykazu akt                                                                                                    |     |                                                             |                      |   |                     |  |
|----------------------------------------------------------------------------------------------------|-----|-------------------------------------------------------------|----------------------|---|---------------------|--|
| Edycja                                                                                                    |     |                                                             |                      |   |                     |  |
| 网派某人自<br>Szukaj                                                                                                    | ID  | $\div$ Nazwa                                                | Symbol               | A |                     |  |
| Demo Sp. z o.o.                                                                                                    | 742 | <b>BUSINESS PLAN</b>                                        | DM.                  |   | 1 ⊕ o©              |  |
| $\blacktriangledown_{\mathbf{B} \triangleleft}^{\mathbf{D} \square}$ ZA - Zarząd firmy<br>$\blacktriangleright$ $\&$ John Nowak - Prezes Zarządu<br>$\triangleright$ $\frac{D-Q}{B-Q}$ PR - Pracownika projektowa<br>$\blacktriangleright$ $\frac{1}{4}$ DH - Dział Handlowy<br>$\blacktriangleright$ $\mathcal{R}$ Anna Kowalska - Kierownik D<br>$\blacktriangleright$ $\frac{D-Q}{d-1}$ Archiwum<br>$\blacktriangleright$ $\mathcal{L}$ DOG - Dyrektor Operacyjny<br><b>DER</b> DK - Dział Księgowości<br>$\triangleright$ $\frac{D-1}{2D-1}$ S - Serwis<br>$\triangleright$ $\begin{matrix} \n\Box \ \n\Box \n\end{matrix}$ DZ - Dział Zaopatrzenia | 271 | PBSG                                                        | DM.505               |   | 1 ⊕   ≪             |  |
|                                                                                                    | 709 | Prawo administracyjne                                       | DM.12                |   | 1 ⊕   o©            |  |
|                                                                                                    | 707 | Prawo cywilne                                               | DM.10                |   | 1 ⊕   o©            |  |
|                                                                                                    | 710 | Prawo finansowe                                             | DM.13                |   | 1 ⊕ ⊗               |  |
|                                                                                                    | 708 | Prawo karne                                                 | <b>DM.11</b>         |   | 1 ⊕ ⊗               |  |
|                                                                                                    | 711 | Prawo międzynarodowe                                        | DM.14                |   | 1 ⊕ ⊗               |  |
|                                                                                                    | 717 | Windykacja                                                  | DM.P1                |   | 1 ⊕ ⊗               |  |
|                                                                                                    | 738 | Windykacja                                                  | DM.                  |   | $1 - \oplus \infty$ |  |
| $\blacktriangleright$ $\frac{p}{m-1}$ ZI - Dział Instalatorski<br>$\blacktriangleright$ $\frac{D-Q}{d-1}$ BZ - Biuro Zarządu                                                                                                    |     |                                                             |                      |   |                     |  |
| Barbara Cacko - Asystent Zar                                                                                                    |     |                                                             |                      |   |                     |  |
| & VP - Marian Milewicz - Viceprezes                                                                                                    |     | $14.41 - 20$ $\triangleright$ $\triangleright$ 1<br>20<br>× | $\overline{\rm{1B}}$ | 靁 |                     |  |
|                                                                                                    |     | OK<br>Anuluj                                                |                      |   |                     |  |

*Panel definicji wyciągu z wykazu akt*

Po zaznaczeniu na drzewie struktury organizacyjnej działu, w [tabeli](http://support.edokumenty.eu/trac/wiki/UserGuideV5/Landing/Table#point2) po prawej stronie wyświetlona zostaje lista [teczek](http://support.edokumenty.eu/trac/wiki/UserGuideV5/Cases/Folders) opublikowanych dla wskazanej jednostki. Wyciągiem nazywamy zbiór tych teczek.

Aby utworzyć wyciąg z wykazu dla wybranej jednostki, zaznaczamy ją na drzewie i klikamy przycisk **Edycja** znajdujący się powyżej.

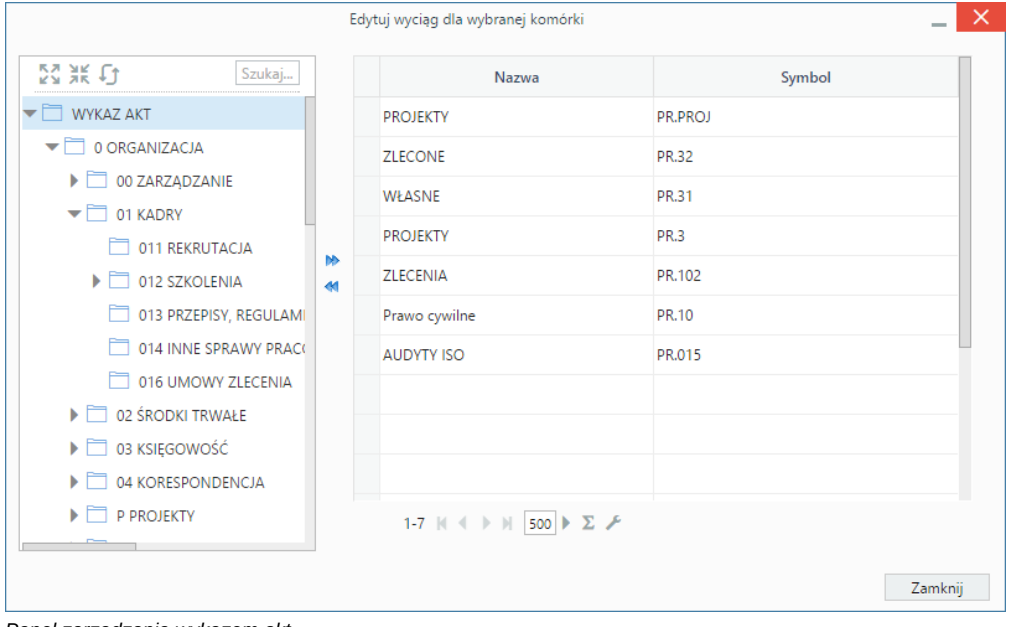

*Panel zarządzania wykazem akt*

Wyświetlone okno składa się z [drzewa kategorii spraw](http://support.edokumenty.eu/trac/wiki/UserGuideV5/Settings/ControlPanel/CaseFolderManagement) oraz listy teczek opublikowanych dla wybranej komórki. Elementy pomiędzy tymi dwoma panelami przemieszczamy zaznaczając je na drzewie/liście i klikając - odpowiednio - strzałkę  $\blacksquare$  lub  $\blacksquare$ .

### **Uwaga**

Teczki zaznaczamy za pomocą checkboxów.

### **Udostępnianie teczek i uprawnienia**

Aby udostępnić teczkę grupie użytkowników lub pracownikowi (na stanowisko), na liście w **Panelu definicji wyciągu z wykazu akt** zaznaczamy na drzewie po lewej stronie jednostkę organizacyjną. Na liście po prawej stronie wyświetlana jest lista teczek widocznych dla tej jednostki. Klikamy ikonę  $\ll$  na liście. W wyświetlonym oknie z listy wybieramy, komu będziemy udostępniać teczki - grupom, czy pojedynczym pracownikom. Następnie przenosimy elementy z listy po lewej stronie na listę **Uprawnieni** posługując się niebieskimi strzałkami pomiędzy listami.

#### *Okno udostępniania teczki*

Dla każdej teczki możemy zdefiniować zakres uprawnień do spraw dla pojedynczych użytkowników lub grup użytkowników. Oznacza to, że zdefiniowany tutaj zakres uprawnień będzie obowiązywał - jako domyślny - dla każdej sprawy założonej w tej teczce.

Uprawnienia nadajemy w oknie wyświetlonym po kliknięciu ikony kłódki na liście w **Panelu definicji wyciągu z wykazu akt**. Z listy wybieramy, czy uprawnienia będą przyznawane grupom, czy pojedynczym pracownikom. Następnie zaznaczamy elementy na liście po lewej stronie i - za pomocą niebieskich strzałek pomiędzy listami - przenosimy je na listę **Uprawnieni**. Podczas przenoszenia widoczne jest okno, w których wybieramy zakres uprawnień (zaznaczając lub odznaczając checkboxy).

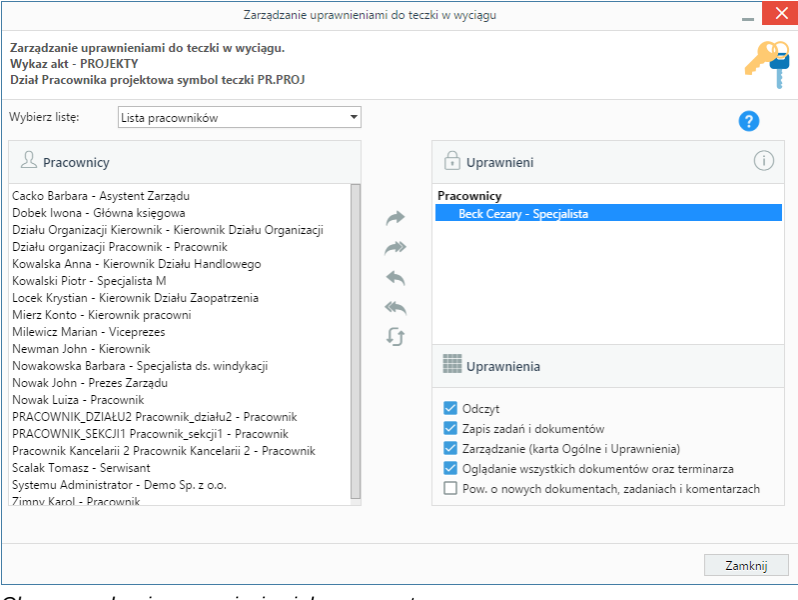

*Okno zarządzania uprawnieniami do spraw w teczce*

### **Zobacz także**

- **[Teczki](http://support.edokumenty.eu/trac/wiki/UserGuideV5/Cases/Folders)**
- [Kategorie spraw](http://support.edokumenty.eu/trac/wiki/UserGuideV5/Settings/ControlPanel/CaseFolderManagement)